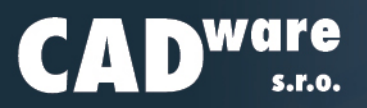

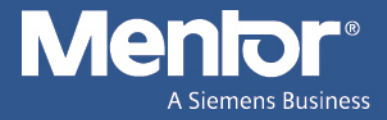

# **Zpravodaj | cerven 2020 ˇ**

# **Program PADS firmy Mentor, A Siemens Business**

## **Akce a novinky**

#### **Covid-19**

Není možné vydat aktuální leták s informacemi a nezmínit prodělanou pandemii. Přestože to vypadá, že již odeznívá, její dopady ještě nejspíše pocítíme v budoucnu. Omezení cestování a osobního setkávání ještě nějaký čas nejspíše vydrží. I proto se zvýšila produkce online seminářů také na stránkách programu PADS a společnosti Mentor. Na relevantní semináře naleznete odkazy u nás na stránkách [CADware](https://www.cadware.cz/) u jednotlivých programů nebo souhrnně na stránce Aktuálně/výstavy a semináře.

Prozatím je pro všechny uživatele dostupná [databáze výukových videí](https://www.mentor.com/training/ondemand?category=a2c43361-a64c-4622-b9c6-27f27877afa3) všech programů. Více informací opět u jednotlivých programů na stránkách [CADware.](https://www.cadware.cz/aktuality/id:3806/vyukova-videa-zdarma-pro-home-office) Stále také platí nabídka využití bezplatné licence pro práci z domova.

Pro naši práci stále platí minimální omezení. Školení a předvádění je možné pouze pomocí programu pro sdílení plochy. Prozatím využíváme program TeamViewer, jehož moduly pro připojení ke schůzce nebo [vzdálené ovládání,](https://get.teamviewer.com/hmbyvd4z) můžete stáhnout od nás ze stránek. Zkoumáme další možnosti a programy pro realizaci prezentací například [Blizz](https://www.blizz.com/en/) nebo přes stránku [nadalku.cz.](https://nadalku.cz)

#### **Plánované akce**

Z clánku výše vyplývá, že všechny naplánované seminární akce jsou pro zatím odloženy, než bude možnost ˇ se setkat ve větším počtu bez omezení a nebezpečí. Prozatím zkoumáme možnosti, jak semináře PADS, ModelSim, Technology Days, ale i seminář programu PC Schematic nahradit pomocí online nástrojů.

Krátká videa by se mohla začít objevovat na našich [stránkách](https://www.cadware.cz/) u příslušných programů. Formát by měl být podobný tomu ve výukové databázi videí nebo těm na voutube kanálu programu PADS.

#### **Professional a Classic**

Vývoje společnosti Mentor se zaměřuje na sestavu Professional, přičemž sestavě Classic (původně PADS Standard a Standard Plus) se již nebude dostávat takové pozornosti. Více v článku na stránce [2.](#page-1-0)

V dalších článcích ve Zpravodajích bych se rád zaměřil, podobně jako vývoj programu, na sestavu Professional, jelikož je v ní mnoho zajímavých funkcí a děje se kolem ní mnohem více než kolem původního PADS.

Sestavě Classic bych se věnoval především ve zveřejňování tipů, které již byly popsány, povětšinou na stránkách [DPS AZ.](https://www.dps-az.cz/) Pokud by kdokoliv chtěl změnit tento přístup, prosím, dejte vědět.

#### **Verze VX.2.8 a VX.2.9**

Další dopad pandemie Covid-19 je odsunutí vydání nové verze programů Mentoru pro návrh a simulaci [DPS.](https://www.dps-az.cz/zkratky#dps) Jelikož je pro společnosti a jejich zaměstnance, kteří mohou využívat práce z domova, náročnější nyní přecházet na novější verze, Mentor odsunul vydání nové verze (VX.2.8) na září. Odchyluje se tak od již nastaveného trendu, kdy nová verze vychází 2x do roka. Sudé verze (vydávané v polovině roku) přinášejí nové funkce, zatímco liché (vydávané na přelomu roku) opravují a zpříjemňují uživatelské prostředí.

Vydání následující verze (VX.2.9) bude spojeno s verzí VX.2.10 pro návrat k původnímu plánu vydávání a střídání verzí, jak bylo zmíněno výše. Následující tři verze tedy budou vydané následujícím způsobem:

- $\bullet$  VX.2.8 vyjde na konci září 2020
- $\bullet$  VX.2.9  $\rightarrow$  bude začleněna do VX.2.10
- VX.2.10 vyjde podle plánu na konci června 2021

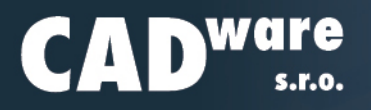

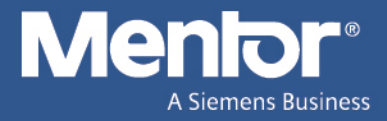

## <span id="page-1-0"></span>**Sestavy PADS Professional a Classic**

Nezastavitelný pokrok učinil z původního návrhového programu PADS, nyní označovaného jako Classic, nástroj pro jednoduchý návrh s minimálními nároky na studium ovládání. Pro náročnější aplikace, obsahující diferenciální páry a moderní návrh s FPGS obvody v BGA pouzdrech, RF prvky či ohebné části, je zde mladší svižnější a šikovnější sestava Professional.

Přestože sestavy Classic i Professional nesou stejné označení programové řady PADS, liší se poměrně hodně. Původní PADS vyvinutý stejnojmennou společností (nyní Classic) s cenou do 100 tisíc korun je jednoduchým nástrojem, zatímco PADS Professional je komplexní řešení pro složité desky. Historie vývoje obou sestav a jejich současná pozice je popsána v následujících odstavcích.

### **PADS Classic**

Původně (v devadesátých letech) tento program vytlačil konkurenci jednoduchostí svého ovládání, jež i přes svou přirozenost pro tehdejšího uživatele, poskytovalo přístup k velkému množství funkcí. Potřebné nástroje zahrnovali vše potřebné pro návrh tehdejší doby.

Později přibyl k původním dvěma programům pro tvorbu schématu (PADS Logic) a pro návrh desky (PADS Layout) ještě modul PADS Router, který disponoval autorouterem a rozšiřoval možnosti pokládání spojů (jak jeho napovídá název). Nutnost přidání tohoto dalšího programu – Routeru, bylo prvním náznakem omezení, které softwaru z minulého století může bránit v jeho rozvoji.

Původní rozdělení programu na modul Layout pro práci s deskou a součástkami a na modulu Router čistě pro práci se spoji, zůstává do jisté míry dodnes. Někteří návrháři využívají výhod rozdělení obou programů a současná situace jim vyhovuje. S dalším vývojem trendů v miniaturizaci a přizpůsobování elektroniky se však rozšiřování možností původního softwaru s jednoduchým rozhraním stalo neudržitelným.

Posledních několik let vývoje pod novým vedením bylo pro PADS přínosem. Projekt PADS pod společností Mentor Graphics byl obnoven po útlumu v prvních a desátých letech 21. století. Přibývaly nové funkce odvozené od vyšší třídy programů (Xpedition) a začleňovaly se uživatelské nápady. Několik změn se vydalo směrem ke sjednocení Layoutu a Routeru. Router je nyní vybaven pro samostatný návrh, přičemž mu zůstalo napojení na Layout. Převod tam i zpět mezi těmito programy funguje na jedno kliknutí.

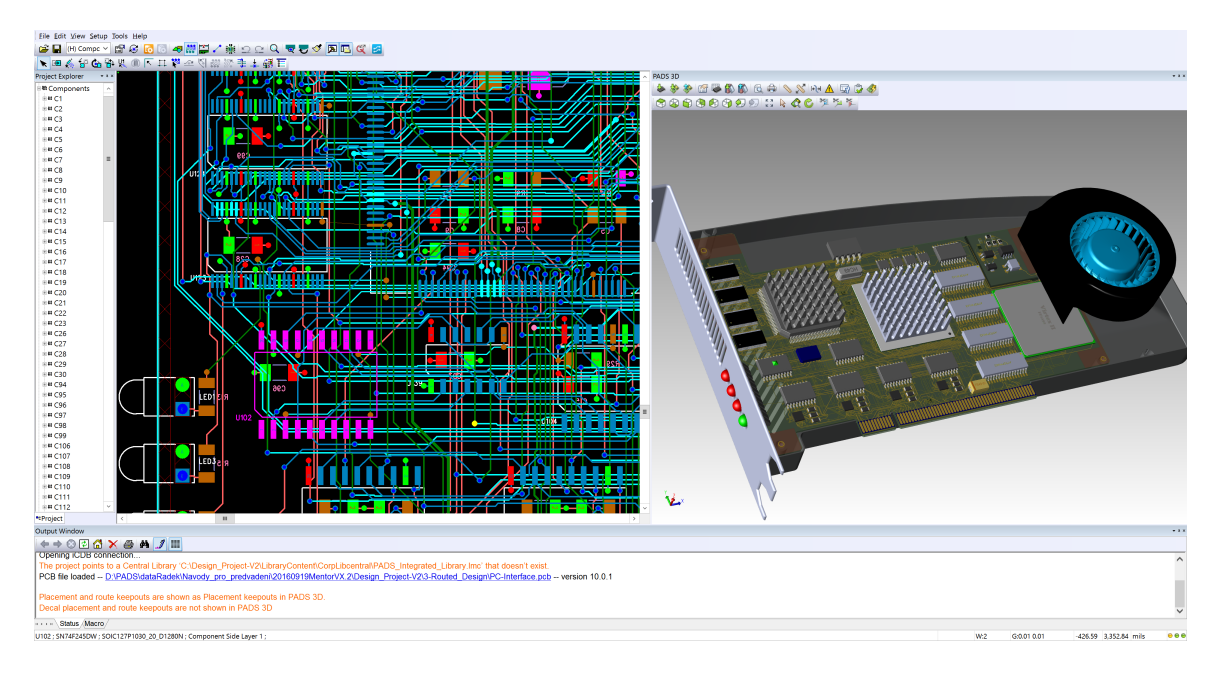

Obrázek 1: *Ukázka sestavy Classic, konkrétne program PADS Layout s 3D náhledem ˇ*

CADware s.r.o. | (+420) 602 648 568 | info@cadware.cz | www.cadware.cz

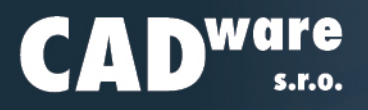

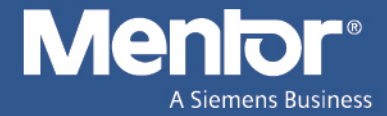

Dalším přírůstkem do portfolia bylo přidání alternativy pro tvorbu schématu. Designer, tehdy ještě xDX Designer, jenž se v průběhu času stal PADS Designerem, byl a stále je vstupním bodem projektu tvořené DPS. Přístup k analogově digitálním simulacím, správě návrhových pravidel a mnoha možnostem importu i exportu dat dělá Designer opravdu řídícím bodem nikoliv pouze nástrojem pro návrh schématu. Ačkoliv i pro tvorbu schématu nabízí propojení více sítí najednou, kontrolu z grafického pohledu nebo znázornění roztečí a zarovnání prvků přímo při jejich vkládání do schématu. Pamatování často používaných komponentů, ukládání oblíbených nebo fulltextové prohledávání projektu a další nástroje taktéž zjednodušují a zrychlují práci.

S inovacemi souvisí i těsnější propojení PADS Designeru s Layoutem. Designer, původně vyvinutý pro návrh FPGA, nyní upravený pro tvorbu schématu, se stal vstupním bodem pro všechny programy pro projektování DPS. Podobně jako Logic umožňuje propojení desky a schématu pomocí křížového odkazování. Pokud je vybrán prvek v desce, je označen i ve schématu a naopak.

V posledních verzích přibyly funkce jako 3D zobrazení a návrh, dynamické úpravy rozlévaných měděných ploch, online databáze součástek (partQuest), spolupráce s libovolným MCAD programem pomocí IDX rozhraní, převod z programu EAGLE a mnoho rozšiřujících modulů využívajících ostatní software společnosti Mentor, A Siemens business. Mimo jiné lze za zvýhodněných cenových podmínek pořizovat analogově digitální simulátor, termální analýzu pomocí CFD, identifikace EMC, SI, PI a bezpečnostních rizik pomocí definovaných empirických pravidel a další simulátory.

Za zmínku nejspíše stojí také online analogový a VHDL simulátor SystemVision.com, který umožňuje načítat odsimulované obvody právě do Designeru. Všechny prvky, které si vytvoříte na této stránce, se vám nahrají do knihoven a schématu Designeru. Takový vývoj rozhodně nenapovídá ukončení podpory

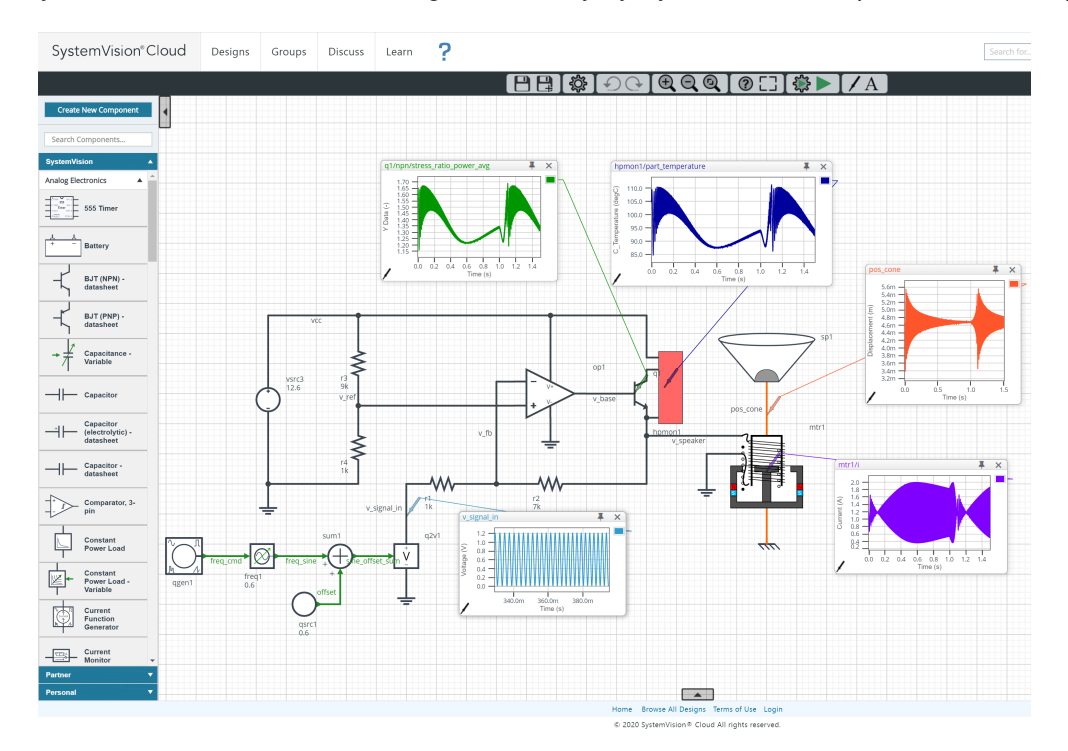

Obrázek 2: *Pohled na simulátor SystemVision on cloud provozovaný zdarma v internetovém prohlížeci ˇ*

produktům řady PADS. Naopak naznačuje jejich další vývoj po letech útlumu. Pouze program Logic byl poněkud opomíjen, jelikož byl do značné míry nahrazen Designerem. Ale dokonce i do tohoto původního návrhu schématu bylo začleněno průběžně asi 5 uživatelských nápadů na vylepšení.

Z tohoto vývoje těsně před zaměřením vývoje na sestavu Professional můžeme čerpat i nadále v sestavě Classic. V současnosti neexistuje konkurenční neomezený produkt s trvalou licencí v obdobné cenové relaci

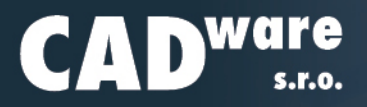

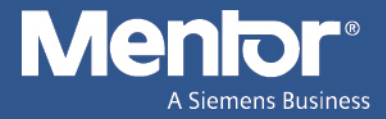

a všemi funkcemi, kterými Classic disponuje. I přestože nedisponuje funkcemi pro automatické vytváření diferenciálních párů, může najít uplatnění na tvorbu jednodušších DPS.

Nevýhodou může být budoucí minimální intervence ze strany výrobce. Nových funkcí a modernizace vzhledu se Classic nejspíše už nedočká, stejně jako plného začlenění funkcí Layoutu do Routeru. Předpokládám, že opravy a uživatelské nápady se někdy ještě objeví, nicméně nebudou prioritou.

### **PADS Professional**

Původně byl vyvinut jako mezičlánek Xpedition a původního PADSu (dnes Classic). Xpedition je korporátní software pro návrh DPS skládající se z mnoha různých modulů pro oddělená specializovaná pracoviště. Professional měl umožňovat spolupráci odděleného návrháře na korporátních projektech. Samostatný návrhář by díky němu byl schopen vyvinout oddělenou část (desku) projektu tvořeného v Xpedition a odevzdat ji k začlenění do tohoto projektu. Postupem času se stával oblíbenějším u stále většího počtu designerů, kteří tvořili samostatné DPS a s Xpedition nepřišli do styku. Nástroje odvozené od softwaru pro tvorbu nejsložitějších mnohavrsvých desek se zalíbily i těm, kteří PADS ani Xpedition předtím nepoužívali. Uživatelé Xpedition zase mohli začít používat levnější nástroj s velice podobnými funkcemi.

Na základě této zpětné vazby se stal z Professionalu samostatný program a jeho funkce se přizpůsobily použití. Nebyl důvod brát mu možnost spolupráce s Xpedition, ale přibyly překladače z konkurenčních systémů, simulace a samostatná licence pro schématický editor, kterým je PADS Designer. Professional od začátku neměl možnost využívat PADS Logic a to se nezměnilo.

Jelikož pracovní prostředí odvozuje (přebírá) právě od korporátního programu pro nejnáročnější aplikace, disponuje Professional nástroji, které jsou využívané právě při vývoji takovýchto aplikací. Odsouvání prvků, online i zpětná kontrola DRC, odlišné oblasti pravidel na desce a další funkce zpříjemní leckdy práci i u jednodušších desek.

Návrh cest s rychlými signály (high-speed design) nebo také design na základě předem specifikovaných návrhových pravidel je jednou z funkcí, která automatizuje tvorbu diferenciálních párů nebo jinak definovaných skupin spojů, které mají mít shodné vlastnosti.

Professional nedisponuje autorouterem, jelikož většina designerů jej nevyužívá a pro náročnější návrhy bývá nepoužitelný. Proto byl nahrazen Sketch routerem, který by se dal označit jako další generace vývoje interaktivního pokládání spojů. Naznačením / načrtnutím (anglicky sketch) přibližného finálního tvaru požadované cesty (skupiny spojů nebo diferenciálních párů či sběrnice) se spustí proces automatického pokládání spojů. Viz obr. [3.](#page-4-0) Dodržuje nastavená pravidla návrhu, ale navíc má k dispozici informace, kudy chtěl uživatel spoj vést.

Pokud se rozhodnete dát přednost ruční tvorbě spojů, program nabízí 4 módy přístupu:

- Po jednotlivých segmentech
- hockey stik, tedy dva segmenty s definovaným úhlem (nejčastěji 135 $^{\circ}$ )
- interaktivní s odloženým posouváním okolních prvků před samotným posunutím okolních prvků naznačuje tvar budoucí cesty linkou až do chvíle kdy má informace, zda spoj (odsun prvků) bude realizovatelný na základě pravidel návrhu
- interaktivní s okamžitým odsouváním okolních prvků

Ladění (tunning) délek spojů je možné realizovat několika způsoby: automaticky, manuálně a interaktivně. První dvě se řídí nastavenými pravidly, třetí možnost specifikuje pravidla pro každou zpožďovací linku zvlášť. Automatickou možnost není potřeba popisovat; vyberete spoje, jimž chcete vyrovnat délku a necháte program přidat zpoždění (vlnovec). Manuální proces přidává záhyby na spoji do oblasti, jejíž velikost ručně návrhář nastavuje podle informací tunning metru viz obr. [4.](#page-4-1) Interaktivní přístup přidává zpožďovací prvky do specifikované oblasti, dokud se nedosáhne předem zadané délky (doby běhu signálu). Opakované použití již navržených částí desky se realizuje běžnou kombinací zkratek Ctrl+C a Ctrl+V. Program vkládá další prvky z Component Exploreru (seznamu součástek – viz níže), skupiny pro vložení vyhledává dle propojení původně kopírovaných. V případě, že nenalezne shodu, upozorní návrháře.

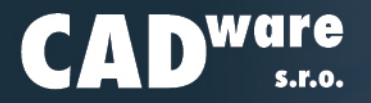

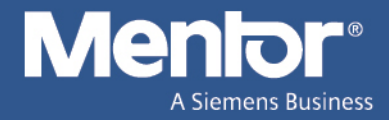

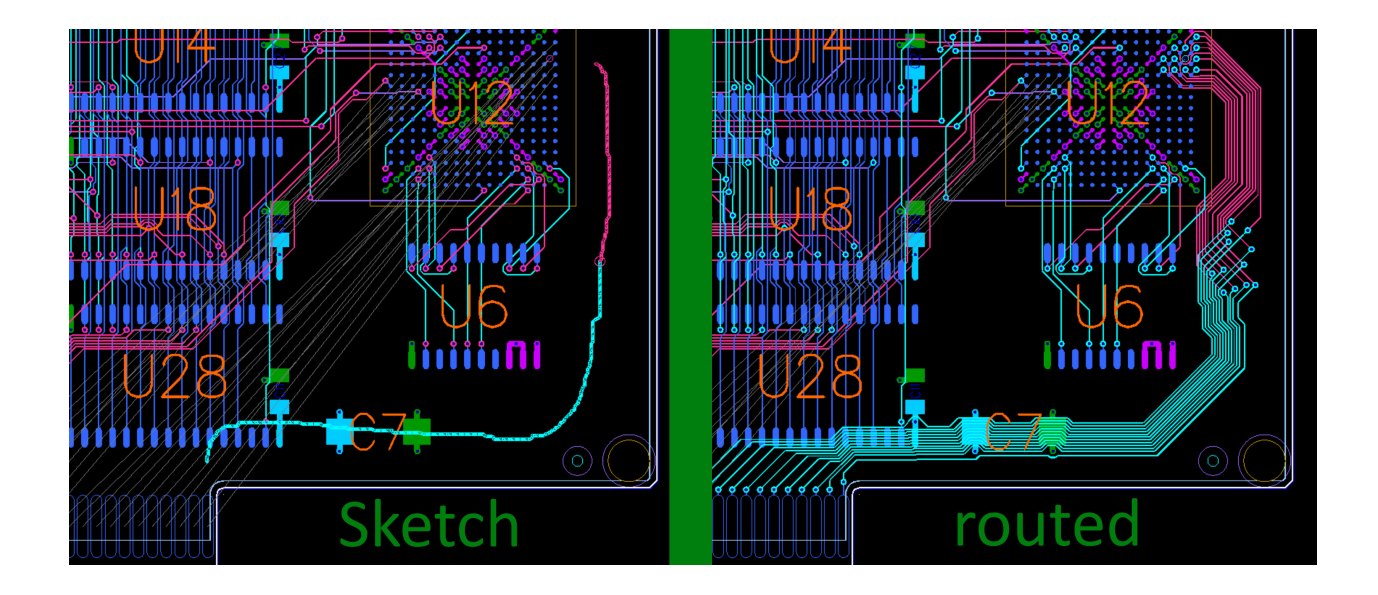

Obrázek 3: Vytvoření skupiny spojů s prokovy jedním tahem využitím Sktech routeru

<span id="page-4-1"></span><span id="page-4-0"></span>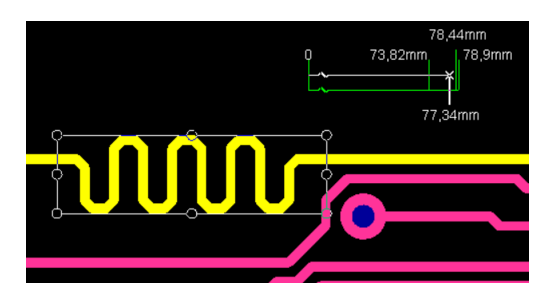

Obrázek 4: Manuální ladění délek spojů pomocí tunning metru

Drobností, které vám taktéž usnadní návrh, je mnoho a vydali by na vlastní článek. Jenom namátkou: tvorba cesty kopírováním již existujícího tvaru při dodržení vzdálenosti určené návrhovými pravidly (follow me); tvorba polygonů jejich rozdělováním, sčítáním a odečítáním, jejich snadné kopírování do jiných vrstev; zvýraznění dvojice již existujících spojů mezi nimiž tvoříme nový, aby bylo vidět v jakých místech jej vyvedeme (viz obr. [5\)](#page-5-0).

Jedinečnou vlastností je Component Explorer, shrnující přehled všech součástek a jejich rozřazení do skupin. Po převedení schématu na DPS vám Professional nezobrazí všechny součástky na desce, ale umístí je právě do Component Exploreru. Odsud můžete jednotlivé prvky nebo celé skupiny rozmísťovat podle uvážení. Každá součástka smazaná (odstraněná) z desky pouze změní informaci o svém stavu (mounted / unmounted) zde v Component Exploreru. Můžete ji zde vždy najít a znovu umístit nebo jenom zvýraznit (highlight) na desce.

Podobně funguje také Net Explorer určený pro správu sítí (netů, spojů). Ty se v něm třídí podle skupin nastavených pravidel vytvořených již ve schématu nebo podle vlastní potřeby. Lze zde nastavovat viditelnost jednotlivých skupin nebo jejich typů tak, aby zbytek vzdušných spojení nepřekážel při pokládání důležitých prvních spojů.

Neodmyslitelnou součástí Professionalu jsou již zmíněné simulace. Ať už AMS nebo tzv. pre-layout (line sim) tedy ty realizované ze schématu (funkční, analogové) a před přechodem k návrhu desky. Odhad, jaké spoje jsou pro návrh kritické a potřebují zvláštní kategorii návrhových pravidel, lze zjistit právě pomocí simulace signálové integrity již ve schématu. Po vytvoření desky (konkrétní realizace spoje) si můžete

CADware s.r.o. | (+420) 602 648 568 | info@cadware.cz | www.cadware.cz

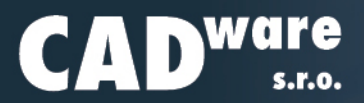

<span id="page-5-0"></span>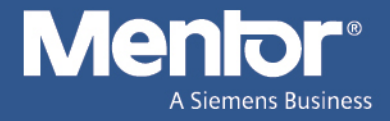

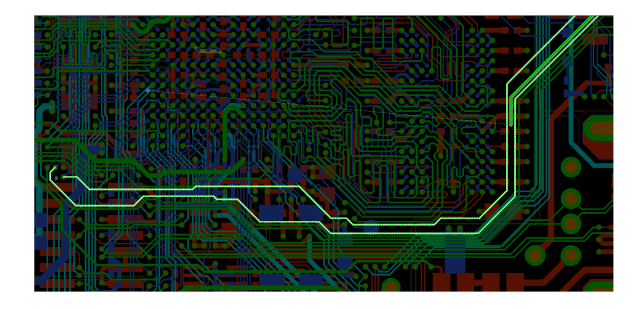

Obrázek 5: *Navigace zvýraznením dvojice spoj ˚u, mezi nimiž tvo ˇ ríme nový ˇ*

| Ref Des          |   | State   Cell       | τ.         | Group                 | Con            | Height       | ۸ |
|------------------|---|--------------------|------------|-----------------------|----------------|--------------|---|
| X1               | Þ | XTAL HC49SMT       |            | <b>MICROPROC</b>      | $\overline{2}$ |              |   |
|                  |   |                    | Top        |                       |                | 169,65 (th)  |   |
| xэ               | p | <b>XTAL GULL W</b> | Bot        | $\overline{I}$        | ۷              | 185.31 (fh)  |   |
| <b>U9</b>        | p | SOT25              | $T$ on $J$ |                       | 4              | 57,32 (th)   |   |
| U13              | P | <b>SOP48</b>       | Top        | <b>JBUFFERS</b>       | 11             | 100,12 (th)  |   |
| $\overline{117}$ | p | SOPAR              | Top        | <b>/BUFFERS</b>       | 35             | 100.12 (fh)  |   |
| U1               | Þ | SOP48              | Top        | <b>JBUFFERS</b>       | 36             | 100,12 (th)  |   |
| U23              | Ü | SOIC16             |            | J                     | 11             | 61.14 (th)   |   |
| <b>U15</b>       | ū | <b>SOIC16</b>      |            | x                     | ۱Q             | 69.13 (th)   |   |
| <b>U17</b>       | U | <b>SOIC14</b>      |            | J                     | 3              | 69.13 (th)   |   |
| <b>U16</b>       | u | SOIC14             |            | Ï                     | $\overline{z}$ | 68.94 (th)   |   |
| <b>U28</b>       | p | SO32M1             | Top        | <b><i>IMEMORY</i></b> | 30             | 98,68 (th)   |   |
| <b>U18</b>       | Þ | S032M1             | Top        | <b>JNEMORY</b>        | 30             | 98.66 (th)   |   |
| U14              | p | SO32M1             | Top        | <b>AWIMORY</b>        | 32             | 98.66 (th)   |   |
|                  |   |                    |            |                       |                |              |   |
| ï2               | p | LEUN AK            |            | Top T/CONNECTORS      | ż              | 236.38 (th)  |   |
| P1               | p | CONHORSRA          | Top        | <b>/CONNECTORS</b>    | ś              | 94.88 (fh)   |   |
| P <sub>2</sub>   | p | CFIN PCI 120P      | Top        | <b>/CONNECTORS</b>    | 56             | 0.2(0)       |   |
| R1               | p | COMMS.             | Top        | <b>JANALOG SW</b>     | <sup>2</sup>   | 20 (th)      |   |
| R2               | p | CC0805             | Top        | /ANALOG SW            | $\overline{2}$ | 20 (th)      |   |
| R3               | p | ccosos             | Top.       | <b>JANALOG SW</b>     | ۹              | 20 (th)      |   |
| R4               | p | CC1208             | Bot        | ı                     | ö              | $21.77$ (th) |   |
| R5               | p | ccases             | Top        | /ANALOG_SW            | Ŧ              | 20 (th)      |   |
| RM <sub>3</sub>  | p | cceses             | Top        | <b>JANALOG SW</b>     | $\overline{c}$ | 20 (th)      |   |
| R7               | D | CC0805             | Top        | <b>/ANALOG_SW</b>     | $\overline{2}$ | 20 (th)      |   |
| RB               | p | CC1206             | Bot        | <b>MICROPROC</b>      | $\overline{2}$ | 21.77 (th)   |   |
| RQ               | p | <b>COMMS</b>       | Top        | /ANALOG SW            | 1              | 20 (th)      |   |
| R <sub>10</sub>  | p | CO805              | Top        | <b>/ANALOG_SW</b>     | $\overline{2}$ | 20 (th)      |   |
| <b>R11</b>       | p | ccoaos             | Top        | <b>JANALOG SW</b>     | $\overline{2}$ | 20 (th)      |   |
| R <sub>12</sub>  | p | COMMS              | Top        | <b>/ANALOG_SW</b>     | 1              | 20 (th)      |   |
| 013              | o | 001206             | <b>Ret</b> |                       | ö              | 21.77 (fb)   |   |

Obrázek 6: *Prvky v Component Exploreru se zobrazenými nekolika vlastnostmi ˇ*

signálovou integritu (odrazy na vedení, přeslechy) simulovat přesněji (post-layout) pomocí board simu.

### Závěr

Pro obě sestavy existují další rozšíření z řady programů od společnosti Siemens nebo Mentor v oblasti simulací DDR pamětí, poklesu napětí na napájecích plochách nebo ohřevu a chlazení pomocí CFD simulace. Stejně tak je možné rozšířit možnosti návrhu DPS o postup na program Xpedition s prakticky shodným prostředím jaké je v Professionalu.

Obě sestavy najdou své uplatnění. Classic především pro nenáročné uživatele, jelikož jeho předností je jednoduchost a také s tím související jeho nízká cena. Pokud plánujete navrhovat složitější desky s rychlejšími signály nebo chcete jenom větší pohodlí a více automatizovaných funkcí, potom si budete muset připlatit za Professional.

Programy si můžete nezávazně vyzkoušet nebo nechat předvést. V době pandemie Covid-19 vzniká velké množství materiálů pro sestavu Professional ve formě zaznamenaných online seminářů pojednávajících o funkcích i obecném přístupu k návrhu.

*Clánek byl publikován v ˇ casopise a na webovém portálu [DPS AZ](https://www.dps-az.cz/) ˇ a na jeho stránkách.*

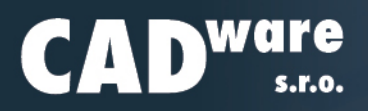

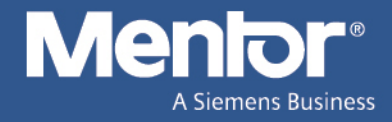

# **Tipy**

## **Přesný (detailní) posun prvků v Logic**

Výběr a následné posunutí prvků v Logic mnohdy znepříjemňuje fakt, že není vidět počátek vybrané skupiny. Počátek při prvotním posunu (spuštění příkazu z kontextového menu nebo zkratkou Ctrl+E) přiskočí ke kurzoru myši (případně se ke kurzoru připne jiný bod).

Pro zamezení prvotního pohybu (uskočení) vybraných prvků, je potřeba po vybrání prvků použít příkaz *Preserve by Boundary* z kontextového menu (vyvolaného pravým tlačítkem myši). Tímto příkazem se zobrazí ohraničení vybrané oblasti a s ní i její počátek (origin).

Aby další postup fungoval opravdu podle požadavk ˚u, doporucuji nastavit z Menu ˇ *Tools* v dialogu *Options* na karteˇ *General* v sekci *Grids* shodné hodnoty do položek *Design* a *Display Grid*.

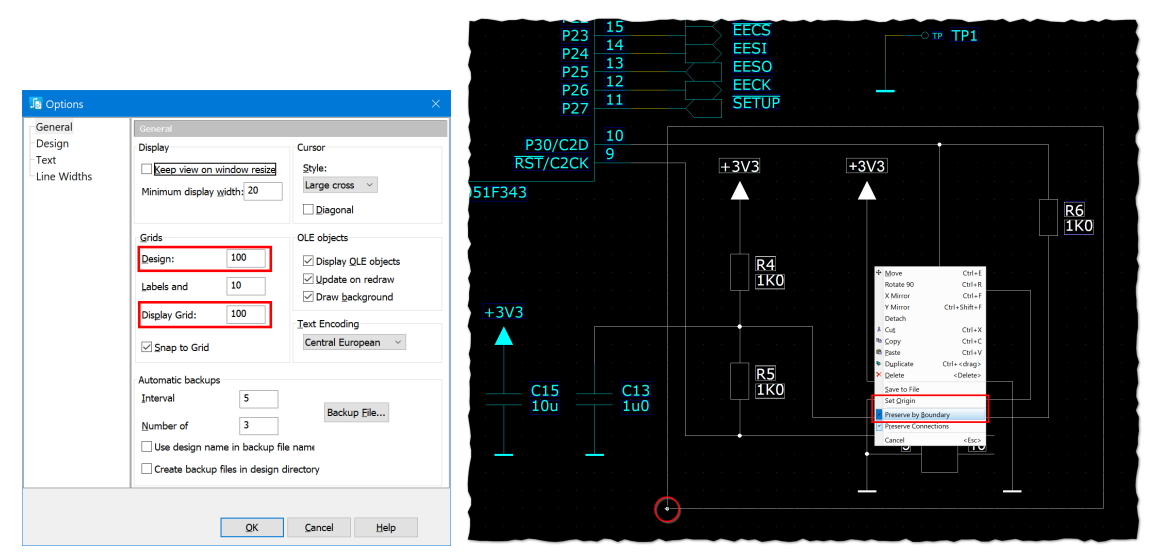

(a) *Dialog Options v programu PADS Logic se* (b) *Vybraná skupina s kontextovým menu, viditelným obrysem a počátzvýrazněnými položkami pro nastavení mřížky kem (orign) vybrané skupiny prvků* 

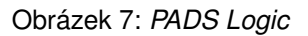

Dále existují dvě možnosti jak s vybranou oblastí jemně pohnout. První je manuální přesun kurzoru do místa počátku a poté spuštění přemístění pomocí klávesové zkratky Ctrl+E. Trefit se myší do počátku musíte v rámci návrhové mřížky (tedy i zobrazené mřížky, pokud jste nastavili shodně obě hodnoty v předchozím kroku).

Druhá možnost je použít další příkaz z kontextového menu: Set Origin. Nastavením počátku (origin) do požadovaného bodu, pomocí tohoto příkazu, změníte bod, který bude přichycen (přesunut) ke kurzoru. Pokud nechcete, aby se vybrané komponenty pohnuly, opět bude potřeba umístit kurzor na tento (nově zvolený) počátek. Poté spustíte přesouvání skupiny prvků příkazem Ctrl+E.

V obou případě můžete také spustit přesouvání prvků z kontextového menu, ale přestože je to první možnost (tedy nejblíže kurzoru), může dojít k jeho posunutí z původního místa uchopení. Tudíž může dojít k přichycení pohybované skupiny prvků, a tedy k posunu, kterého jsme se snažili vyvarovat.

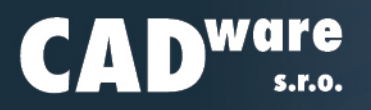

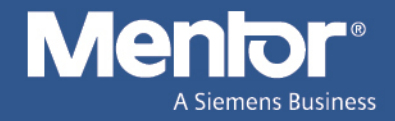

# **Užitečné odkazy**

### **Anglický [clánek o simulaci SI](https://www.icd.com.au/articles/PADSPro_PCBD-Sept2015.pdf) ˇ**

Článek hodnotící návrhový program PADS Professional, který napsal Barry Olney, (výrobce [DPS](https://www.dps-az.cz/zkratky#dps) v Austrálii). Hodnotí se v něm všechny funkce, které jeho společnost ICD (zakázkový výrobce DPS se specializací na simulace) využívá ve svojí praxi. Jedná se o pěkně zpracovaný posudek nástroje jako celku a využití jeho jednotlivých komponent v běžném provozu.

V článku jsou popsány všechny funkce postupně, jak jsou (a jak by z pohledu výrobce měly být) využívány při postupu tvorby projektu. Z jeho pohledu se můžete podívat na nejnovější sestavu. Nejedná se o seznam všech dostupných funkcí, jelikož těch je až příliš mnoho na jeden text. Článek se zaměřuje na výhody, které Barry shledává užitečnými pro praktický návrh.

[https://www.icd.com.au/articles/PADSPro\\_PCBD-Sept2015.pdf](https://www.icd.com.au/articles/PADSPro_PCBD-Sept2015.pdf)

### **[Ultra Librarian](https://www.ultralibrarian.com)**

Stránka s modely součástek pro mnoho rozličných návrhových programů. Zajištění konzistence napříč všemi modely je realizováno pomocí celosvětově uznávaných průmyslových standardů od [IPC](https://www.dps-az.cz/zkratky#ipc) a [ANSI.](https://www.dps-az.cz/zkratky#ANSI) Tento přístup pomáhá zajistit společný soubor pravidel pro vytváření knihoven a také poskytuje běžné konvence a pokyny pro pojmenovávání, které můžete použít vy a vaši návrháři a výrobci.

> KCad **OrCAD** GMenior ZUKEN *Altıum* cādence` **PULSONIX Quadcept** pads  $\epsilon$  EAGLE  $\beta$ S SOLIDWORKS

Obrázek 8: *Loga program ˚u, do jejichž formátu Ultra Librarian exportuje modely soucástek. ˇ*

Většina vzorů v knihovně je vytvořena pomocí softwaru Ultra Librarian pro vytváření knihovních prvků. Komponenty jsou založeny na standardu IPC-7351B. Výjimky zahrnují součásti s průchozími otvory, jakož i součásti vyrobené podle specifického standardu a takto označené.

Všechny součástky jsou generovány do formátu nezávislého na [CAD](https://www.dps-az.cz/zkratky#cad) programu, který zajišťuje stejnou konzistenci všem nástrojům. Každá součástka obsahuje potisk ve vrstvě, která se exportuje do příslušné vrstvy při generování modelu pro konkrétní program. Potisk se vyhýbá padům, nicméně konkrétní výsledky nástroje pro odstranění potisku se mohou u jednotlivých součástek lišit.

<https://www.ultralibrarian.com>

### **[Mentor Ideas](https://communities.mentor.com/community/ideas)**

Nápady se v současné situaci stávají ještě důležitější součástí vývoje sestavy PADS Classic, jelikož intervence do vývoje ze strany Mentoru bude omezená. Proto věřím, že se budou více inspirovat uživatelskými nápady.

[Provide transparency in PADS Layout/Router](https://communities.mentor.com/ideas/16052) – Rozšíření nastavení viditelnosti a barev vrstev o míru jejich průhlednosti v programech PADS Layout a Router <https://communities.mentor.com/ideas/16052>

[Support via soldermask openings in 3D view](https://communities.mentor.com/ideas/20049) - Podpora otvorů v solder masce ve 3D náhledu <https://communities.mentor.com/ideas/20049>

CADware s.r.o. | (+420) 602 648 568 | info@cadware.cz | www.cadware.cz